# Aula 05 Bibliografia: Apresentação

#### Cláudio R. Lucinda

FEA-RP/USP

<span id="page-0-0"></span>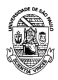

, cláudio R. Lucinda FEA-RP/USP → Participation Claudio R. Lucinda FEA-RP/USP → Participation R. Lucinda FEA-RP

[Aula 05](#page-16-0)

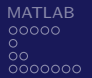

### Estrutura da Aula

#### 1 [MATLAB](#page-2-0)

- **[Detalhes Operacionais](#page-2-0)**
- **Funções**
- $\blacksquare$  Matemática Simbólica
- Otimização

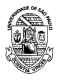

# [MATLAB-](#page-2-0)Importando Dados

- readtable Para importar dados organizados em colunas em uma tabela
- s csvread Importar um arquivo separado por vírgula em uma matriz.
- dlmread Importar um arquivo em que os campos estão separados por um delimitador
- **textscan Importar um arquivo de texto em um cell array**
- Import Wizard o assistente para a importação de dados
- OBS: Todos eles possuem os análogos para a geração dos dados

<span id="page-2-0"></span>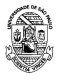

# [MATLAB-](#page-2-0) path

- Vamos agora falar sobre os detalhes operacionais.
- O MATLAB consiste de um arquivo executável relativamente pequeno, chamado de kernel e uma coleção de muitas, MUITAS, funções no HD do seu micro. Depois que você instalou direitinho o programa, ele sabe onde encontrar as funções dele.
- Existem muitas situações, todavia, em que você pode exigir que o MATLAB interaja com as funções que você criou. Como podemos ensinar pro MATLAB onde estão os seus arquivos?
- $\blacksquare$  O MATLAB armazena uma lista de diretórios em uma variável interna chamada path.
- Na hora de permitir que o MATLAB use uma das suas funções, é nesta variável que ele vai olhar pra saber onde vai

<span id="page-3-0"></span>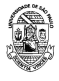

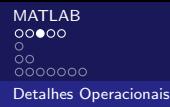

# [MATLAB-](#page-2-0) path - (II)

- Existe um jeito de garantir que os seus comandos não ficam  $\mathcal{L}_{\mathcal{A}}$ perdidos, que é alterando o conteúdo da variável path
- $\blacksquare$  Por exemplo, os comandos abaixo adicionam o diretório c:\user\home\John\ no path
- >> P=path;
- >> path(P,'c:\user\home\John\')

<span id="page-4-0"></span>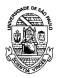

# [MATLAB-](#page-2-0) cd

- O MATLAB tem sempre um diretório de trabalho. Para ver o que tem neste diretório, você pode usar os comandos what ou dir no comando do MATLAB.
- **Para saber qual é o diretório de trabalho, dependendo da** versão ele é apresentado no alto da tela, ou você pode usar o comando cd
- Você pode usar o comando cd para mudar o diretório. O código abaixo dá um exemplo disso.
- Nota: Mudar o diretório de trabalhos significa que o MATLAB vai achar seus códigos lá – neste sentido, é equivalente ao path de antes. No entanto, ele é melhor porque pode ser usado como base de referências relativas.

<span id="page-5-0"></span>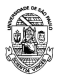

## [MATLAB-](#page-2-0) Detalhes Operacionais

- Bom, após a aula passada com uma breve introdução ao MATLAB, hoje iremos começar com alguns detalhes importantes.
- O comando diary ('file') instrui o MATLAB a registrar tudo o que é feito na janela do MATLAB e a salvar os resultados no arquivo denominado 'file'. Ao digitar diary on ou diary offvocê alterna o registro. Arquivos de diários antigos podem ser visualizados por meio de um editor de texto.
- No MATLAB, eles podem ser visualizados com o comando type file.

<span id="page-6-0"></span>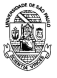

[Aula 05](#page-0-0)

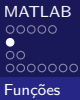

# [MATLAB-](#page-2-0) Funções

■ Para que um arquivo-m seja uma função, é preciso iniciar com a palavra function seguida pelas variáveis de saída entre colchetes, o nome da função e as variáveis de entrada.

Esta função Pega como argumento uma matriz A e retorna o produto matricial C. function  $[C] = \text{mult}(A)$  $r = \text{rank}(A)$ ;  $C = A' * A;$ 

<span id="page-7-0"></span>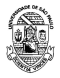

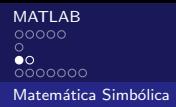

# [MATLAB-](#page-2-0) Matemática Simbólica

- **Podemos também usar o MATLAB para manipular variáveis** simbólicas – se a sua versão possui o Toolbox de Matemática Simbólica.
- $\blacksquare$  Por exemplo, o código abaixo simplifica a função  $\sin x^2 + \cos x^2$
- **Inicialmente vamos precisar explicar que os argumentos da** função são variáveis simbólicas.
- $\blacksquare$  Depois, é só construir a função

```
>>syms x
\frac{1}{2} > \frac{\sinh(\sin(x))^2+(cos(x))^2}{2}ans =1
```
<span id="page-8-0"></span>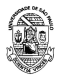

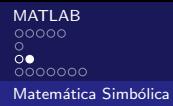

### [MATLAB-](#page-2-0) Matemática Simbólica

```
>>syms x
\frac{\text{2}}{\text{2}} = 3*x<sup>2</sup> + 6*x -1;
\frac{3}{2} >>denom = x^2 + x - 3;
>>f = num/denom
f =
(3*x^2 + 6*x - 1)/(x^2 + x - 3)>>ezplot(f)
>>f1 = diff(f)f1 =(6*x + 6)/(x^2 + x - 3) - ((2*x + 1)*(3*x^2 + 6*x - 1))/(x^2 + x - 3)^2>>f1 = simplify(f1)
f1 =-(3*x^2 + 16*x + 17)/(x^2 + x - 3)^2>>pretty(f1)
       2
    3 x + 16 x + 17- ----------------<br>2<br>2
        2 2
     (x + x - 3)>>crit_pts = solve(f1)
```
<span id="page-9-0"></span>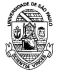

Cláudio R. Lucinda FEA-RP/USP (1999), and the control of the control of the control of the control of the control of the control of the control of the control of the control of the control of the control of the control of

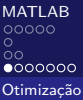

# [MATLAB-](#page-2-0) Otimização

- Para entendermos melhor como funciona o toolbox de otimização do MATLAB, precisamos entender a natureza dos problemas que temos.
- Os problemas de otimização podem ser
	- Programação Linear
	- Programação Quadrática
	- Programação Não-Linear

<span id="page-10-0"></span>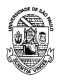

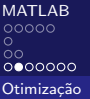

#### [MATLAB-](#page-2-0) Programação Linear

- Quando a função objetivo é linear nos argumentos da otimização E as restrições que o problema pode ter também são lineares nos argumentos, esse é um problema de Programação Linear.
- Vou fazer tudo em termos de minimização.

$$
\min_{\mathbf{x}} \mathbf{c}^{\mathbf{T}} \mathbf{x}
$$
  

$$
t.q
$$
  

$$
\mathbf{A} \mathbf{x} = a
$$
  

$$
\mathbf{C} \mathbf{x} \leq b
$$
  

$$
lb \leq \mathbf{x} \leq ub
$$

<span id="page-11-0"></span>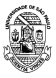

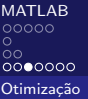

## [MATLAB-](#page-2-0) Programação Quadrática

- Quando a função objetivo é quadrática nos argumentos da otimização E as restrições que o problema pode ter são lineares nos argumentos, esse é um problema de Programação Quadrática.
- Vou fazer tudo em termos de minimização.
- Problemas de carteira (portifólio) são exemplos deste tipo de problema

$$
\min_{\mathbf{x}} \frac{1}{2} \mathbf{x}^{\mathsf{T}} \mathbf{Q} \mathbf{x} + \mathbf{q}^{\mathsf{T}} \mathbf{x}
$$
  
*t*.*q*  

$$
\mathbf{A} \mathbf{x} = a
$$
  

$$
\mathbf{C} \mathbf{x} \leq b
$$
  

$$
lb \leq \mathbf{x} \leq ub
$$

<span id="page-12-0"></span>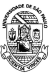

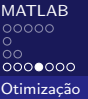

### [MATLAB-](#page-2-0) Programação Não-Linear

- Quando a função objetivo é nãao linear nos argumentos da otimização E as restrições que o problema pode ter não necessariamente são lineares nos argumentos, esse é um problema de Programação Não Linear.
- Vou fazer tudo em termos de minimização.
- Os problemas de otimização que enfrentamos em econometria são exemplos desses

```
min f(\mathsf{x})t.q
     g_i(\mathbf{x}) = a_i \quad i \in 1, 2, \cdots, ng_j(\mathbf{x}) \leq b_j \quad j \in 1, 2, \cdots, Nlb_k \leq x \leq ub_k k \in 1, 2, \cdots, M
```
<span id="page-13-0"></span>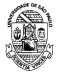

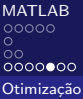

# [MATLAB-](#page-2-0) Funções de Otimização

- **Example 2** Linear and Quadratic Minimization problems.
	- linprog Linear programming.
	- quadprog Quadratic programming.
- **Nonlinear zero finding (equation solving).** 
	- **Figure 1** fzero Scalar nonlinear zero finding.
	- **Fi** fsolve Nonlinear system of equations solve (function solve).
- $\blacksquare$  Linear least squares (of matrix problems).
	- $\blacksquare$  Isqlin Linear least squares with linear constraints.
	- lsqnonneg Linear least squares with nonnegativity constraints.

<span id="page-14-0"></span>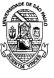

#### [MATLAB](#page-2-0) ററ  $0000000$ Otimização

# [MATLAB-](#page-2-0) Funções de Otimização (II)

- **Nonlinear minimization of functions.** 
	- $\blacksquare$  fminbnd Scalar bounded nonlinear function minimization.
	- fmincon Multidimensional constrained nonlinear minimization.
	- fminsearch Multidimensional unconstrained nonlinear minimization, by Nelder-Mead direct search method.
	- $\blacksquare$  fminunc Multidimensional unconstrained nonlinear minimization.
	- $\blacksquare$  fseminf Multidimensional constrained minimization, semi-infinite constraints.
- **Nonlinear least squares (of functions).** 
	- **s** Isqcurvefit Nonlinear curvefitting via least squares (with bounds).
	- $\blacksquare$  Isqnonlin Nonlinear least squares with upper and lower bounds.
- Nonlinear minimization of multi-objective functions.
	- **F** fgoalattain Multidimensional goal attainment optimization
	- $\blacksquare$  fminimax Multidimensional minimax optimization.

<span id="page-15-0"></span>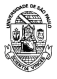

#### [MATLAB](#page-2-0)  $\circ$ ōο  $000000$ Otimização

# [MATLAB-](#page-2-0) Funções de Otimização (III)

- A estrutura geral dos comandos do MATLAB é a mesma, descrita abaixo. Para isso, é necessário construir uma função – denotada fun, que pode ter outros argumentos que não os da otimização (no nosso caso, a matriz de dados)
- Além disso, precisamos estipular um ponto inicial da otimização  $x0$ .
- Caso tenhamos restrições não lineares, precisamos passar estas funções também.
- Caso a função dependa de mais de um argumento e você vai otimizar só um deles, você pode fazer @(b) fun(b,x).

```
x = fminunc(fun, x0)x = fminunc(fun.x0, options)x = fminunc(root)[x, fval] = \min_{x \in \mathcal{X}} f(x, y)[x, fval, exitflag] = fminunc(...)[x.fval.exitflag.output] = fminunc(...)[x, fva], exitflag, output, grad] = fminunc(...)
[x, fval, exitflag, output, grad, hessian] = fminunc(...)
```
<span id="page-16-0"></span>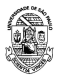